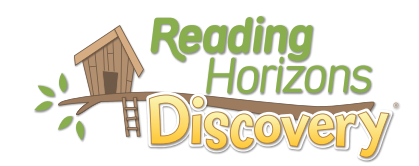

## Guía para padres

Estimado padre o tutor:

Nuestra escuela utiliza el programa de *Reading Horizons Discovery®* para ayudar a su estudiante a desarrollar habilidades básicas de lectura.

Este programa utiliza estrategias basadas en investigaciones para ayudar a los estudiantes a comprender las reglas y los patrones del idioma inglés—lo cual conduce a una alta precisión en lectura, ortografía y pronunciación.

Por favor revise las páginas adjuntas para aprender cómo apoyar a su estudiante a medida que él / ella usa este programa tanto en la escuela como en el hogar.

Al alentar a su hijo a cumplir con las recomendaciones adjuntas, ¡usted le está ayudando a desarrollar sus habilidades de lectura!

Atentamente,

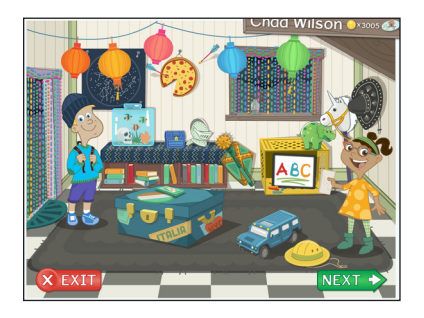

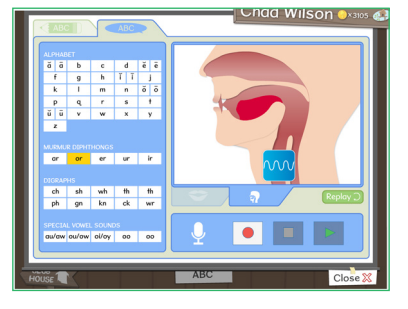

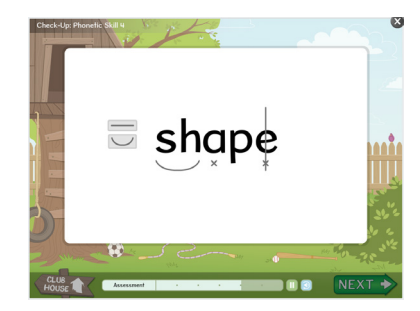

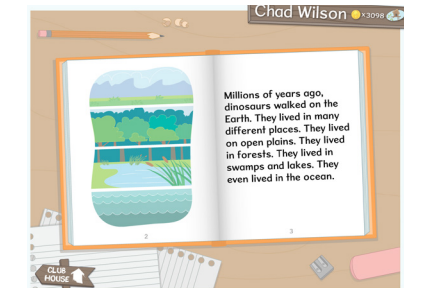

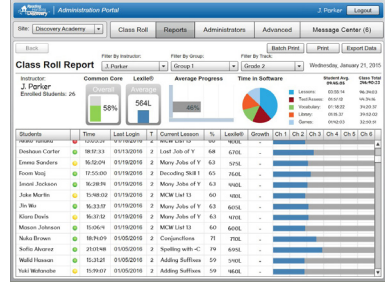

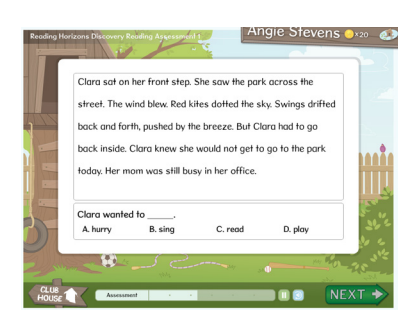

# Acceso en el hogar

Se puede acceder a la parte del software de la instrucción en casa, ya sea en línea o en un iPad. Siga las instrucciones a continuación para ayudar a su hijo / pariente a acceder a este programa en su casa:

Su estudiante accederá a través del portal Clever de su distrito.

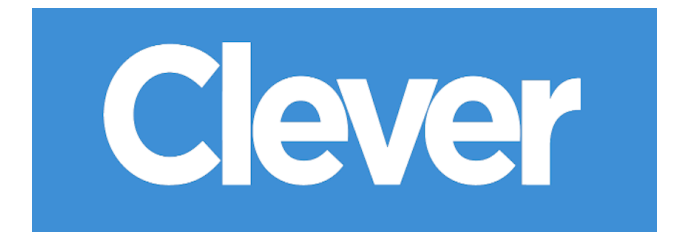

### Acceso por iPad

Para acceder al programa en un iPad, debe tener un iPad 2 o superior.

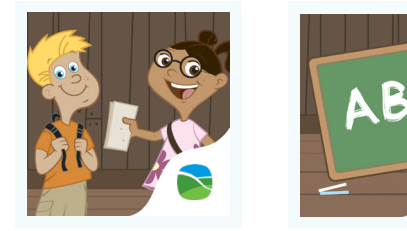

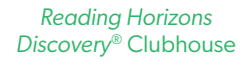

*Reading Horizons Discovery®* Vocab

Para usar el programa en un iPad, deberá descargar (bajar) las siguientes aplicaciones gratis de la tienda de Apple (Apple Store):

Después de descargar (bajar) estas aplicaciones, su hijo o pariente accederá a las aplicaciones utilizando la misma información de inicio de sesión mencionada anteriormente. Las aplicaciones funcionan a la perfección juntas. El estudiante simplemente necesita abrir el Casa Club y se alternará entre las aplicaciones según sea necesario automáticamente.

#### Tiempo de software en casa

Recomiendo que su hijo pase la siguiente cantidad de tiempo en el software cada semana desde la casa:

\_\_\_\_\_\_\_\_\_ minutos al día, \_\_\_\_\_\_\_\_\_ días a la semana.

# Notas importantes

### Botón Siguiente/Next

The software includes different options and activities that can be accessed through the Clubhouse. We encourage students to choose the "NEXT" button on this screen as often as possible when navigating the software. By clicking the "NEXT" button, students go down the most direct path to reading success. It's good for your student to play around with the different options on the Clubhouse, but if they spend all of their time in the Clubhouse, they won't receive the instruction they need.

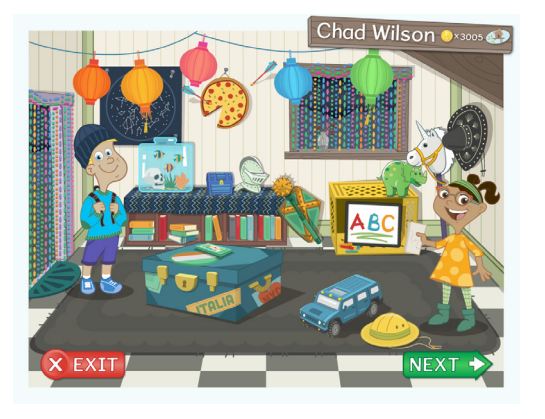

#### Evaluaciones

Hay una serie de evaluaciones que los estudiantes deben completar al comienzo del programa de software. Las evaluaciones se utilizan para evaluar lo que un estudiante sabe para presentar la instrucción en consecuencia. Los estudiantes no necesitan completarlas todas a la vez. Pueden regresar y terminar en cualquier momento. Si su hijo/a está en medio de una evaluación y ha completado su tiempo recomendado para el día, está bien que se detenga en medio de una evaluación; su progreso se guardará.

### Como responder a las preguntas de los estudiantes

Le recomendamos que ayude a su estudiante con cualquier pregunta que tenga mientras navega o usa el software (hay un video de ayuda que se puede acceder haciendo clic en la brújula en la Casa Club y hay ayuda técnica que se puede encontrar en www.ReadingHorizons.com/support). Sin embargo, le solicitamos que no lea las preguntas o pasajes ni le diga a su estudiante la respuesta a los elementos en las evaluaciones y lecciones. Simplemente dígale que adivine si tiene dificultad o no sabe la respuesta. Las evaluaciones y lecciones evalúan las habilidades actuales de un estudiante y responde en consecuencia. Sabemos que como padre le gusta ayudar, pero asegúrese de que el software vaya descubriendo lo que su estudiante sabe, ¡no lo que usted sabe!

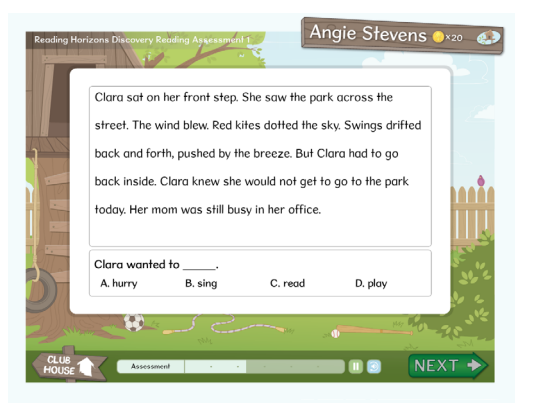

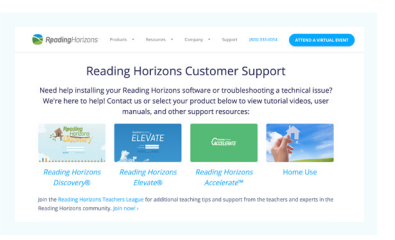

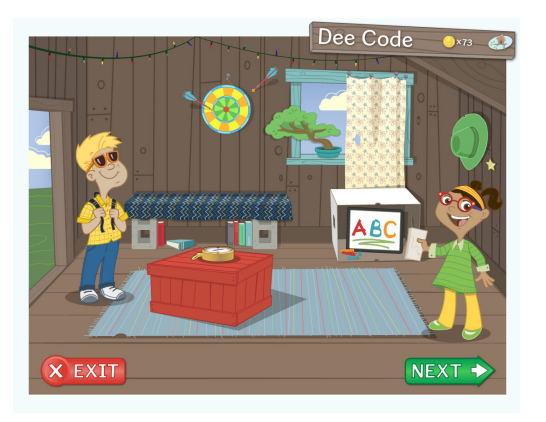

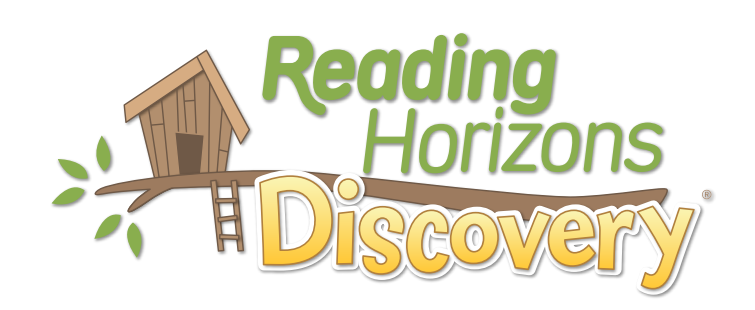